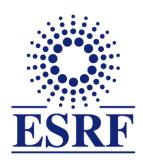

# **ESRF** | The European Synchrotron

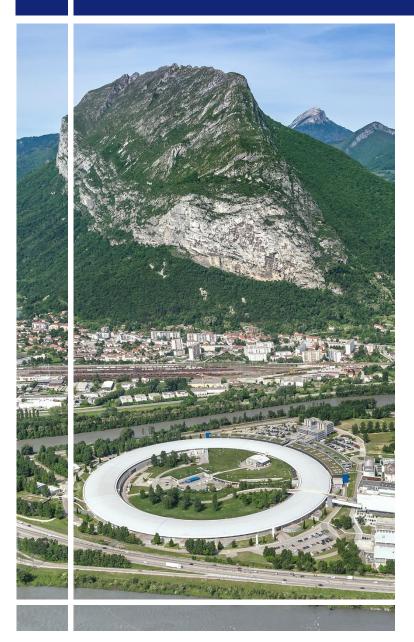

# SAP Concur C.

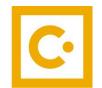

for experimental users

General information for Users

First connection

### **OBJECTIVES AND PRE-REQUISITES:**

# The following slides give information on:

- ✓ First connection to SAP Concur web application
- ✓ Home page of SAP Concur web application

# Pre-requisites:

The ESRF recommends that, beforehand, you looked at:

✓ Introduction to SAP Concur for ESRF users

## Link to SAP Concur web application:

✓ **Sent by email from ESRF user Portal, with subject:** « ESRF A Form: You

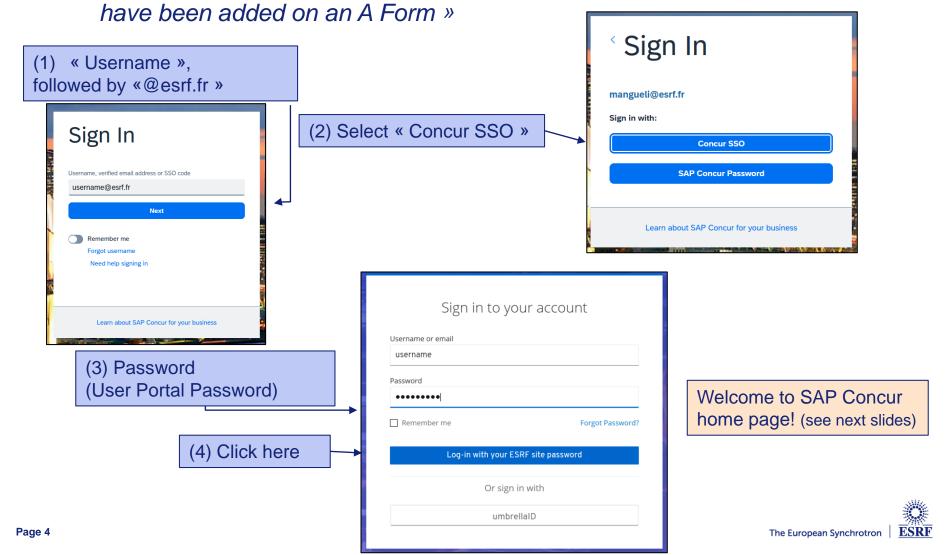

# 2 preliminary actions are required in your personal profile:

- Data treatment confidentiality acknowledgment by GBT American Express (i.e ESRF Travel agency)
- Validation of your email address

Select your profile from the Home Page, on the top right,

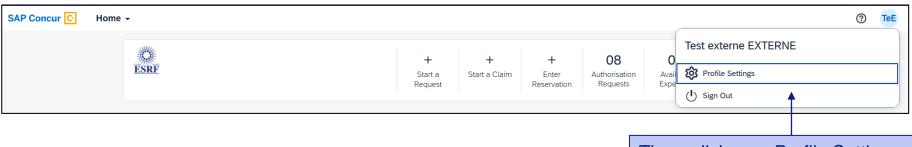

Then, click on « Profile Settings »

## And finally, on « Personal Information »

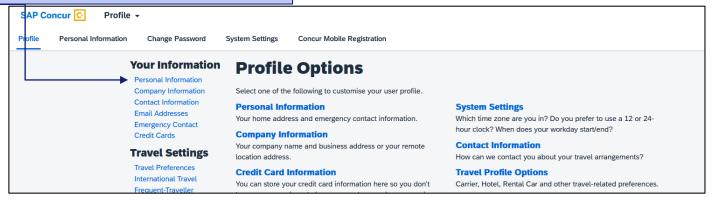

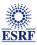

Data treatment confidentiality acknowledgment by GBT American Express (i.e ESRF Travel agency)

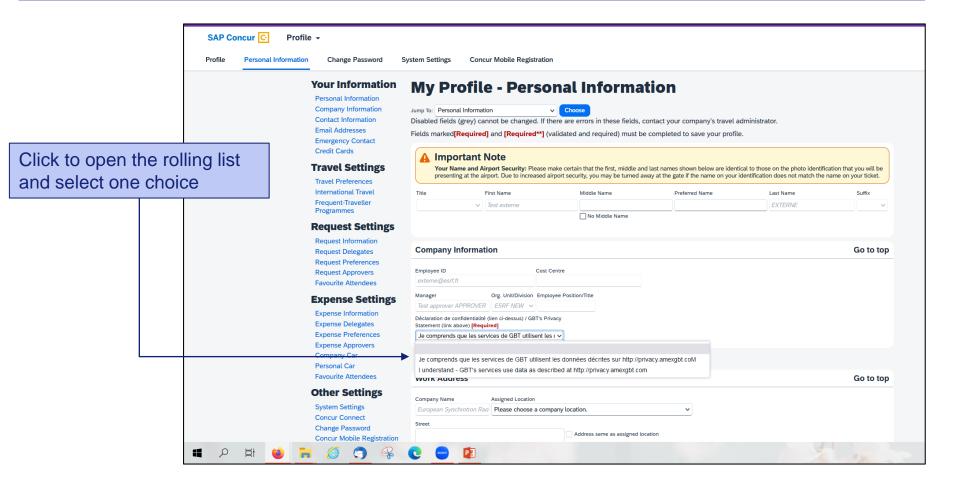

Validation of your email address (1/2):

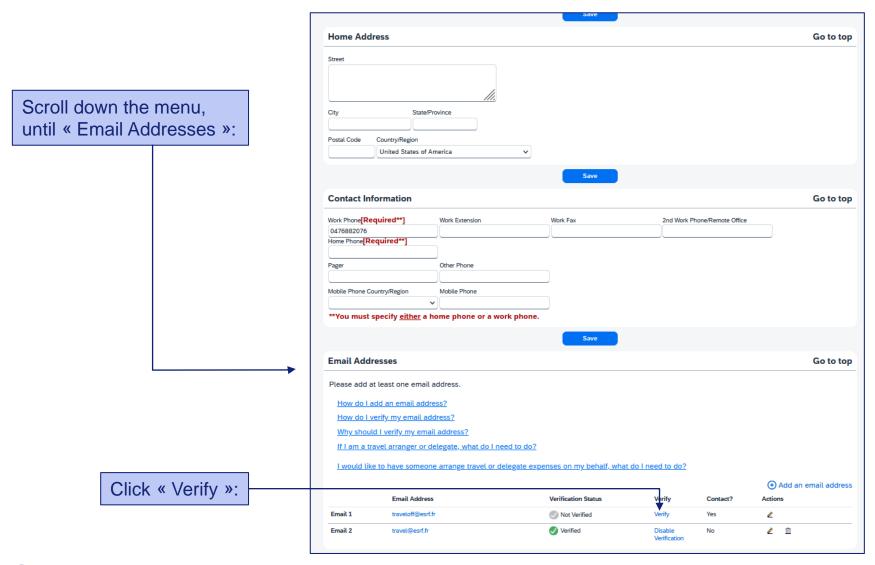

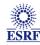

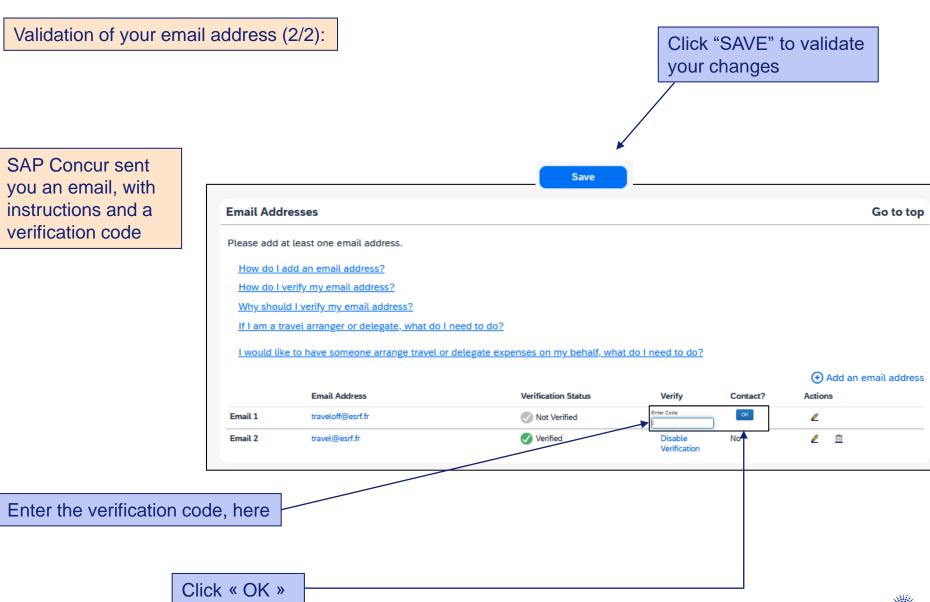

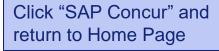

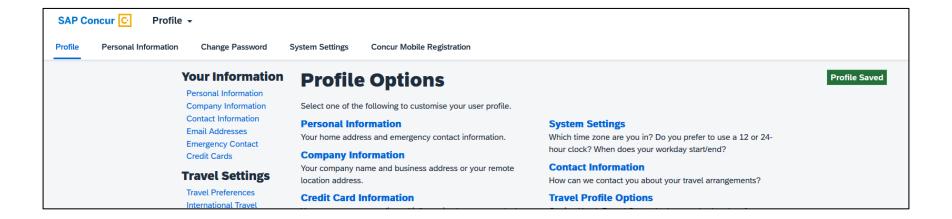

Your personal profile is correctly updated!

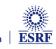

### PRESENTATION OF THE HOME PAGE

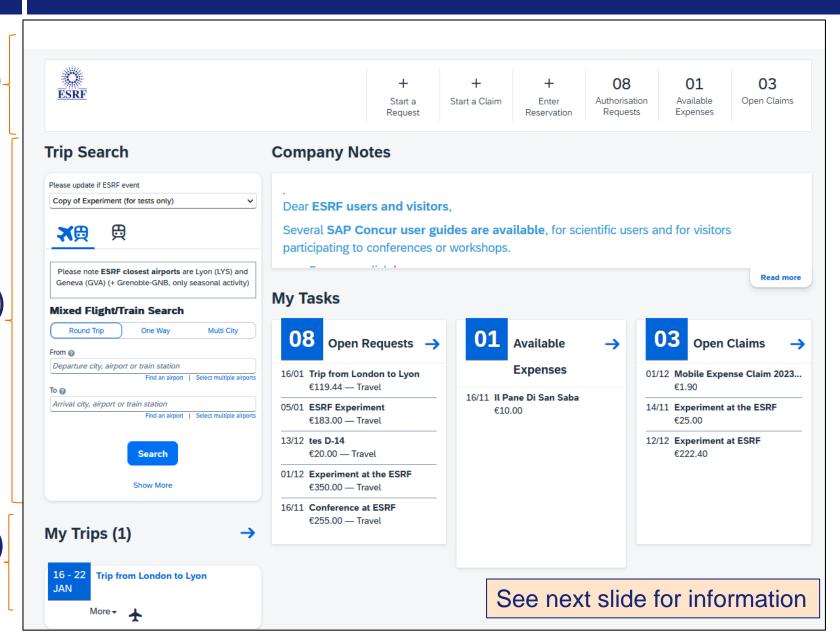

FODE

## PRESENTATION OF THE HOME PAGE

1 HEADER:

<u>"Start a</u> Request": Travel plan

"Start a Claim": Reimbursement claim

"Authorisation Requests": Travel request created

"Open claim": Claim created

- 2 COMPANY NOTES: Information given by the ESRF (to all travelers)
- TASKS: "Open requests" = Already existing travel requests

"Available expenses" = Receipts pending for reimbursement claims

"Open claims" = | Already existing expense reports

- TRIP SEARCH (or travel wizard): Used to request online bookings
- 5 TRIPS: Approved and scheduled trips